## Système BCM

## Composition abrégée générale de l'entreprise

- 1- Accédez au site Business Communication Manager.
- 2- Ouvrez Telephony Service.
- 3- Ouvrez System Speed Dial.
- 4- Cliquez sur le numéro Speed Dial désiré
- 5- Procédez au changement.

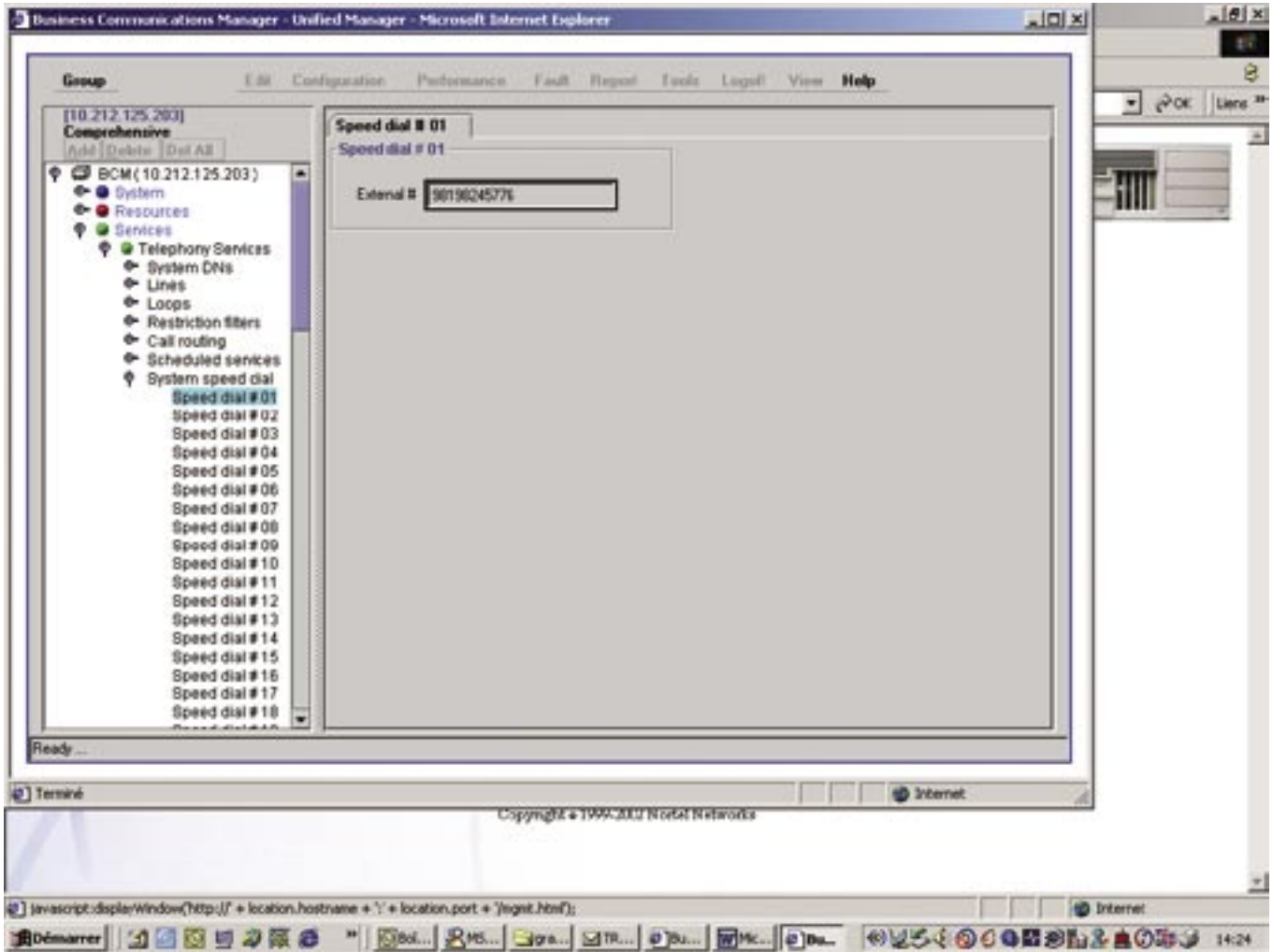

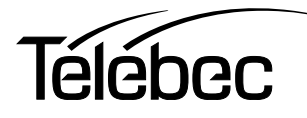